#### FINDING THE SCOPE

#### Patterns and best practices for testing Eclipse RCP Applications

Matthias Kempka (mkempka@eclipsesource.com)

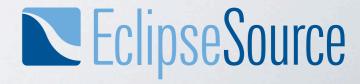

# Why is testing RCP Applications a topic?

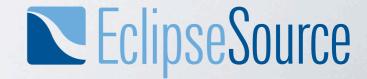

#### WHAT IS A SCOPE?

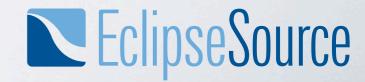

## WHAT IS A SCOPE? AND WHY IS IT IMPORTANT?

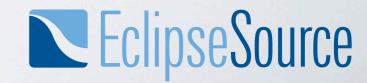

#### **SCOPE: UNIT-TEST**

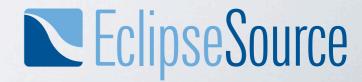

#### **SCOPE: UNIT-TESTS**

### Advantage: ✓ Testing on method/class scope ✓ Easy to execute in IDE ✓ Fast

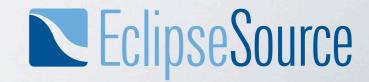

#### **SCOPE: UNIT-TEST**

### **Common problems:** -Code in legacy systems -Class dependencies -Misused as Mini-integration tests

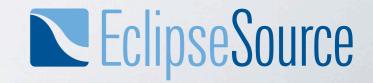

#### **UNIT-TESTS**

#### Finding the scope of a unit test

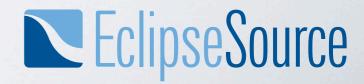

#### UNIT TESTING WORKFLOW

#### Demo: A plain JUnit Test grows into a PDE Test

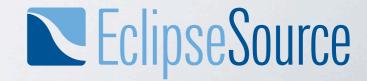

### A COMMON MISUNDERSTANDING

I want to write a Unit Test

PDE Tests are the Eclipse way to write unit tests

PDE Tests allow execution of code in the product scope

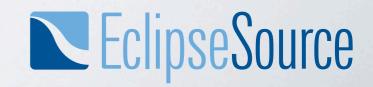

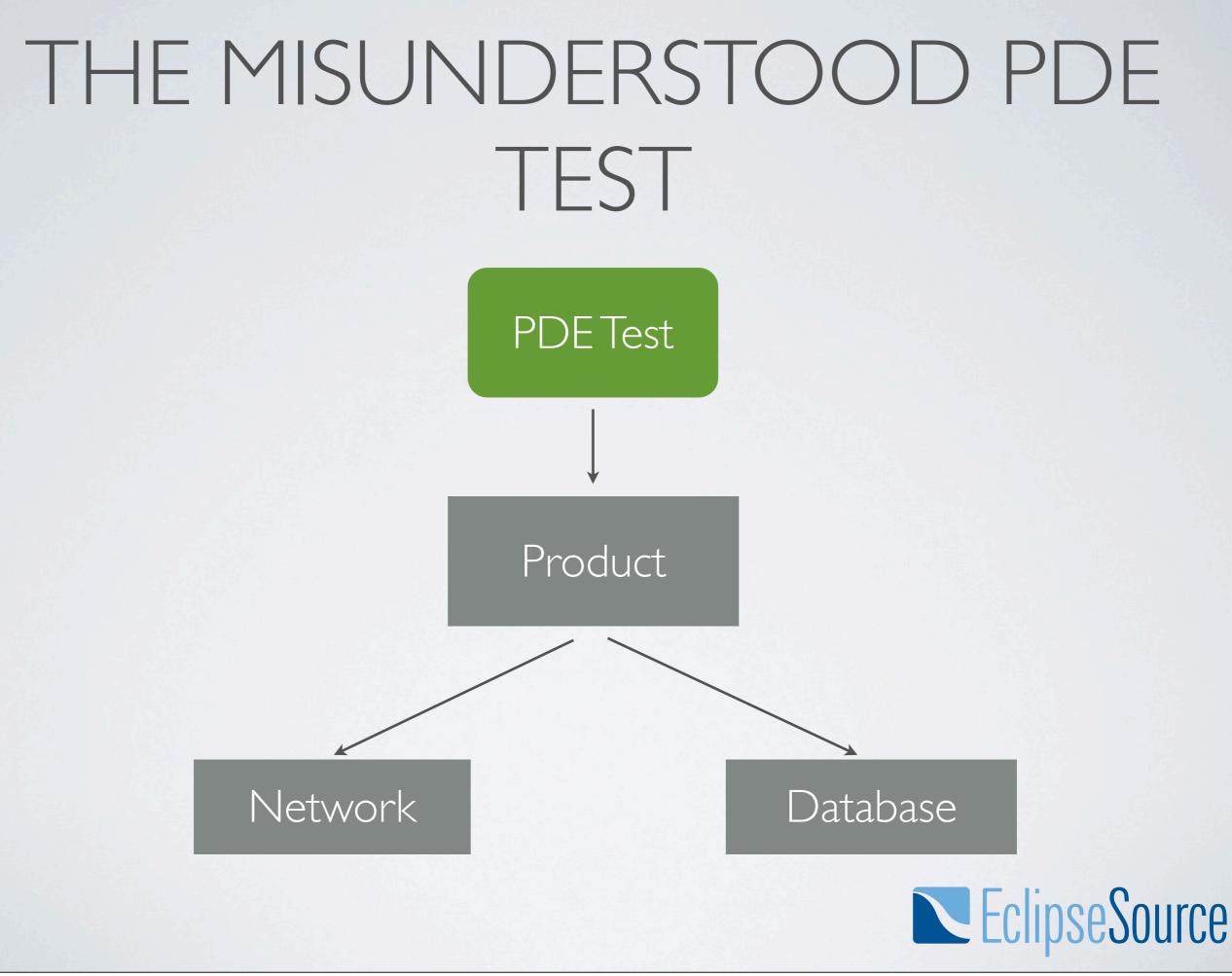

### THE MISUNDERSTOOD PDE TEST

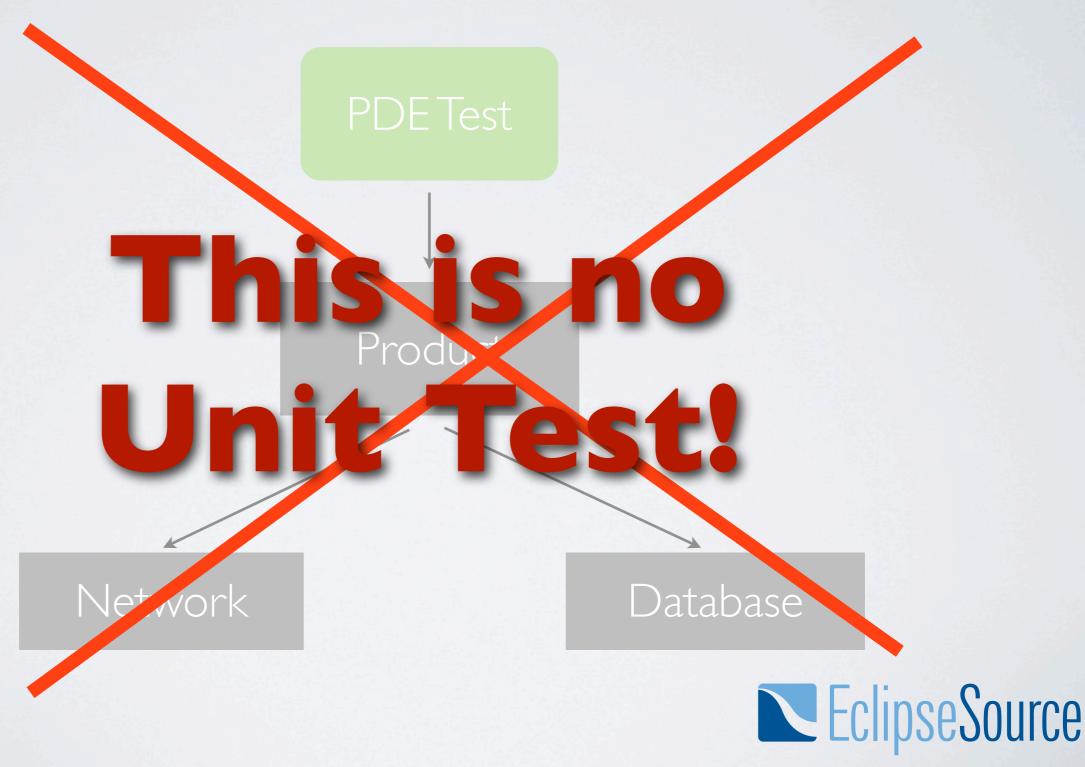

#### UNITTEST

- A unit is a small chunk of code
- Should be tested independent from other code
- That's not always possible, especially in systems that where not created test driven

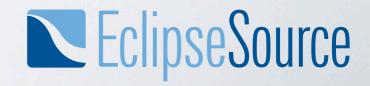

#### A SOFTWARE UNIT public static boolean needsLogin(IConfiguration config, ILocalProfile profile) { if (config.getForceLogin()) { return true; } if (profile == null) { return false; } if (!profile.getShared()) { return false; } if (profile.getType().equals(Type.OPEN)) { return false; 3 return true; }

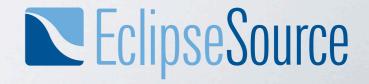

#### INTERCEPTION POINTS

An **Interception Point** is a point in your program where you can detect the effects of a particular change. (Michael Feathers, *Working Effectively with Legacy Code*)

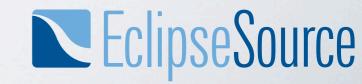

### INTERCEPTION POINT

public class Invoice {

```
public Money getValue() {
    Money total = itemsSum();
    if( billingDate.after(Date.yearEnd(openingDate))) {
        if (originator.getState().equals("FL") ||
                originator.getState().equals("NY")) {
            total.add(getLocalShipping());
        } else {
            total.add(getDefaultShipping());
        }
    } else {
        total.add(getSpanningShipping());
    }
    total.add(getTax());
    return total;
}
                                        £
```

### INTERCEPTION POINT

• The method on the previous slide needs some changes.

• On the way it shall be refactored into this method:

public class Invoice {

```
public Money getValue() {
    Money total = itemsSum();
    total.add(shippingPricer.getPrice());
    total.add(getTax());
    return total;
}
```

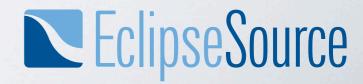

#### EFFECTS OF GETVALUE

- getValue() will change.
- The only use is in another class **BillingStatement**

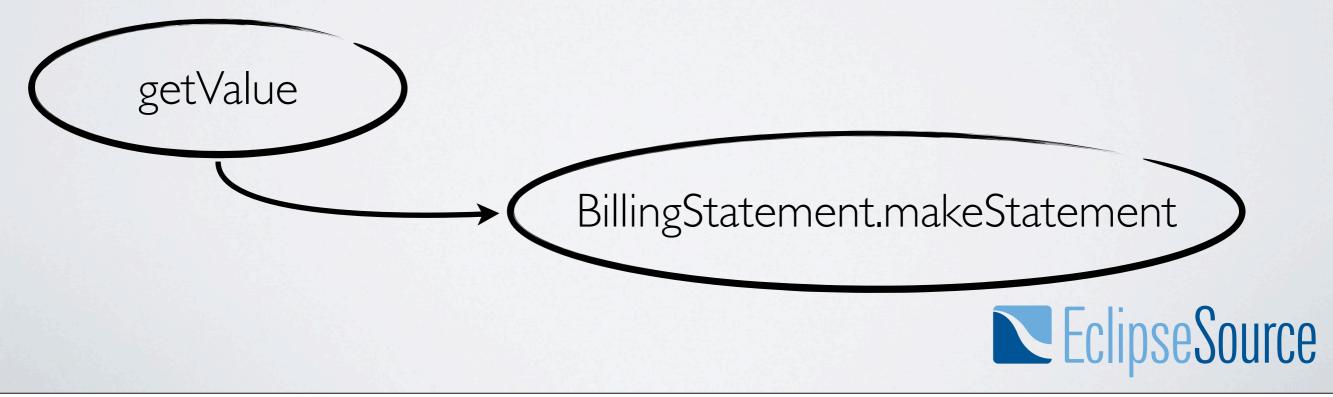

### EFFECTS ON GETVALUE

• Several other things will change that affect getValue.

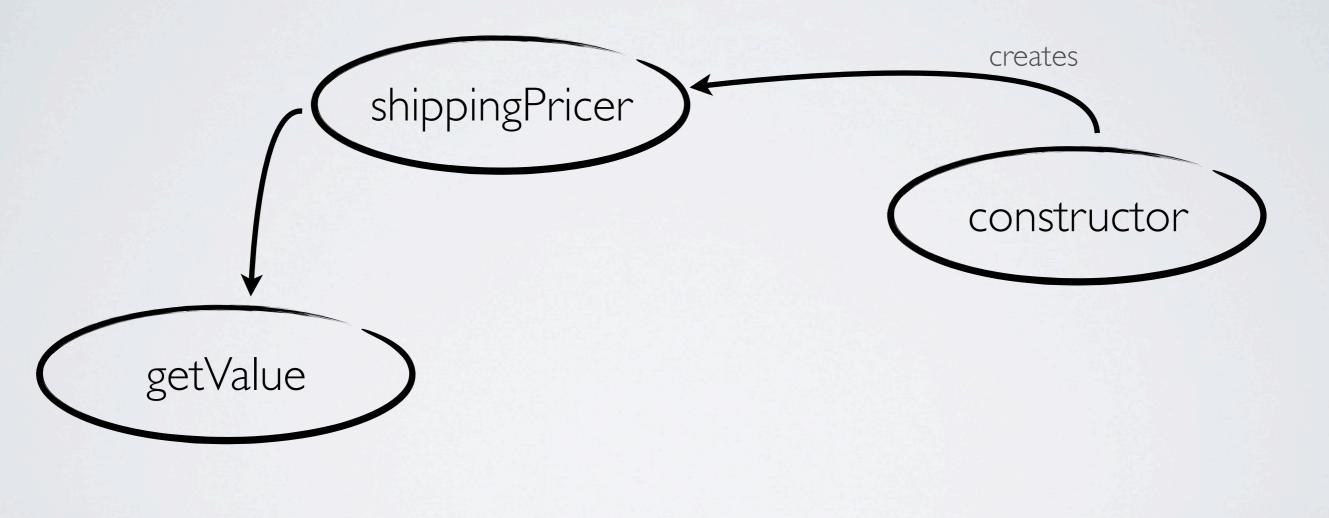

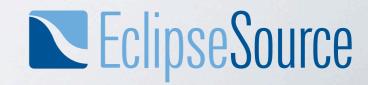

#### A CHAIN OF EFFECTS

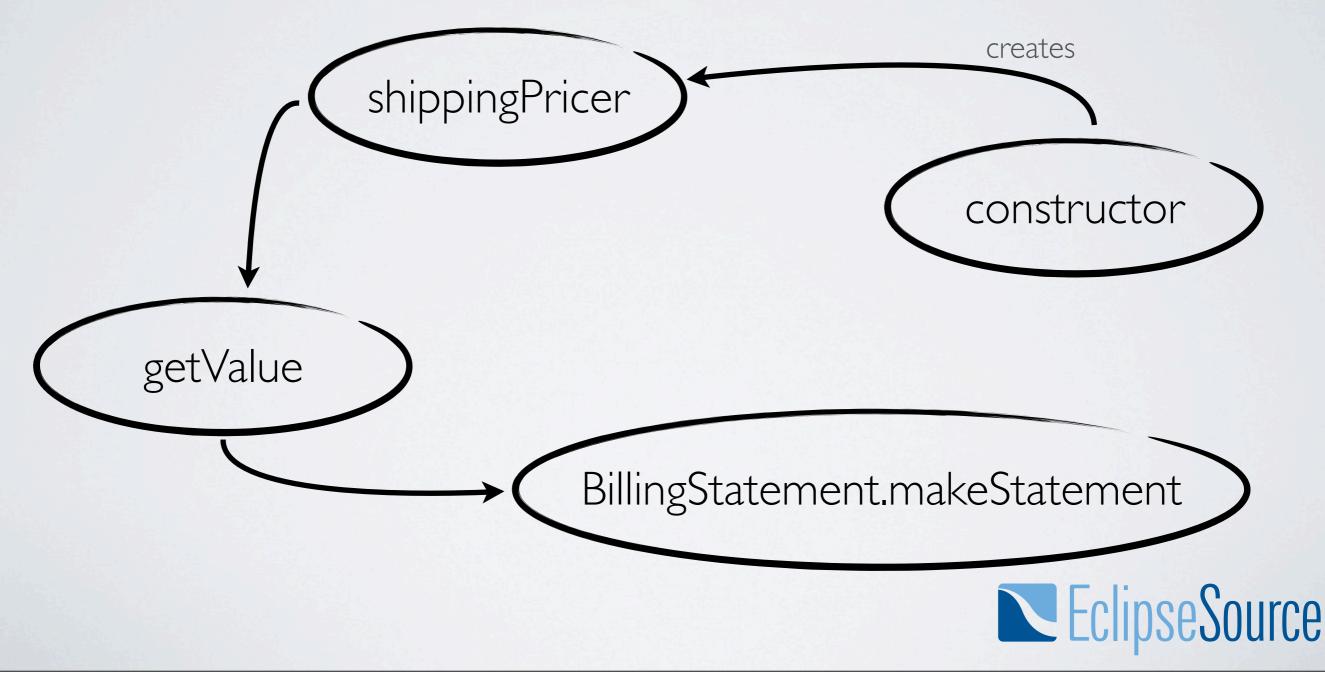

#### INTERCEPTION POINTS

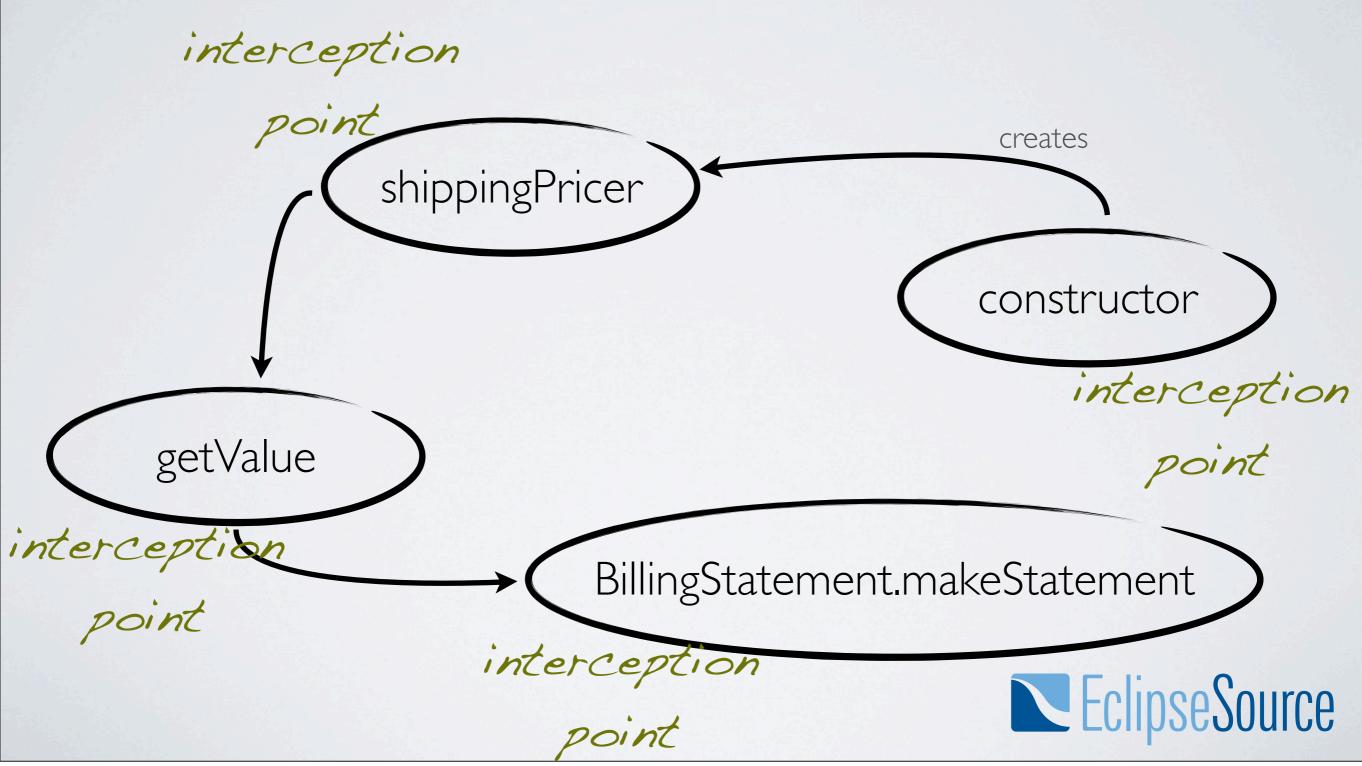

#### CHANGE POINTS

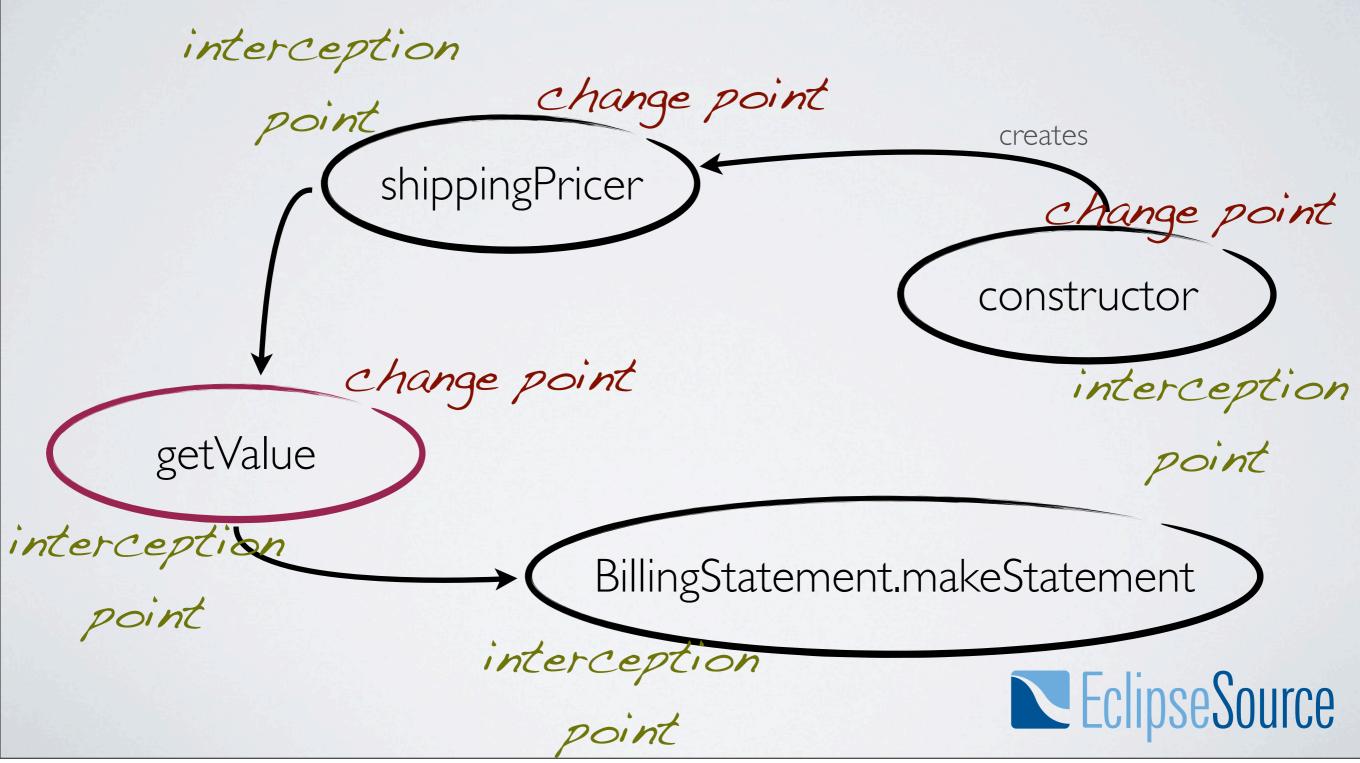

### INTERCEPTION POINTS

- Pick your interception point close to the change points
  - **Safety**: Every step between a change point and an interception point is like a logical argument
  - **Practicability**: In general (not always) it's harder to set up interception points that are far away
  - Maintainability: Your tests serve as regression tests. You don't want to observe more effects than necessary.

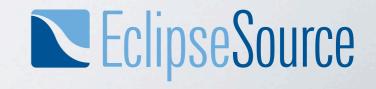

#### A JUNIT FEATURE

#### JUnit Rules

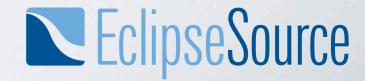

### JUNIT RULES

- Rules have been (unnoticed) in JUnit for a while (since 4.7)
- A simple way to get code run before and after the test
  - In the past, test runners where used for that

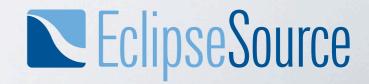

#### TEMPORARYFOLDER

- A rule is a field, annotated with @Rule
  - must be public

```
@Rule
public TemporaryFolder tmpfolder = new TemporaryFolder();
@Test
public void useFiles() throws Exception {
    File propsfile = tmpfolder.newFile("myfile.properties");
    // do something with the file
}
```

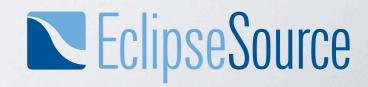

#### PREDEFINED RULES

- JUnit comes with a few rules predefined
  - TemporaryFolder Provides files that live as long as the test
  - ExpectedException A replacement for @Test(expected=...)
  - TestName Provides access to the test name
  - Timeout A replacement for @Test(timeout=...)
  - ErrorCollector Collect test failures instead of failing at the first error

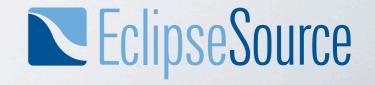

#### CREATING A RULE

- Creating a rule is done by implementing org.junit.rules.MethodRule
  - If you simply want to execute something before and after a test method, extend
     org.junit.rules.ExternalResource
    - ▼ 🕞 <sup>A</sup> ExternalResource
      - <sup>c</sup> ExternalResource()

      - before() : void
      - after() : void

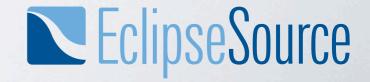

#### A RULE FOR TESTS WITH SWT

public class SWTShell extends ExternalResource {
 private Shell parent;

```
@Override protected void before() throws Throwable {
    Shell shell = new Shell(Display.getCurrent());
    shell.pack();
    shell.setVisible(true);
    setParent(shell);
}
@Override protected void after() {
    getParent().dispose();
}
public Shell getParent() {
    return parent;
}
```

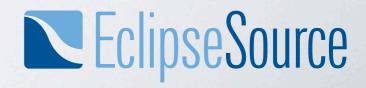

#### **INTERCEPTION POINTS**

# Demo: Testing View code without workbench

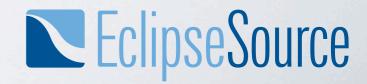

### UNIT TESTS IN THE CONTINUOUS INTEGRATION

- If set up correctly, Unit tests generally can run as PDE tests
- Set up a test suite that runs all Unit and PDE tests as PDE tests
- Alternative: Put all the plug-ins on the java classpath and run the JUnit Tests in a normal Java environment (common solution in OSGi and RAP applications)

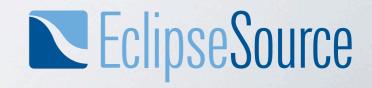

#### SCOPE: INTEGRATION TEST

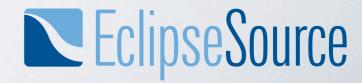

#### SCOPE: INTEGRATION TESTS

### Advantage: Regression tests on a scope where you don't execute on a per-day basis High trust factor

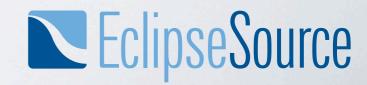

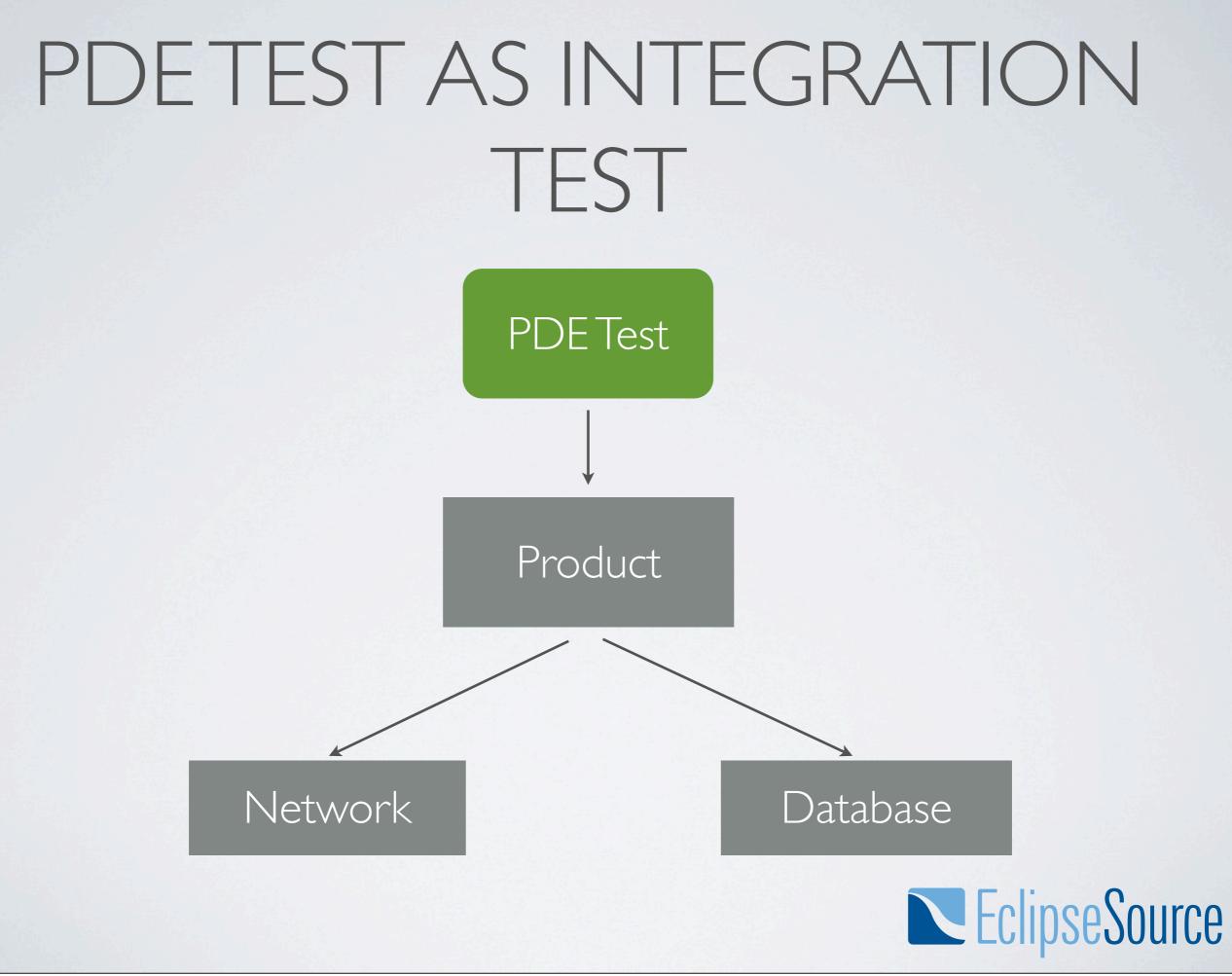

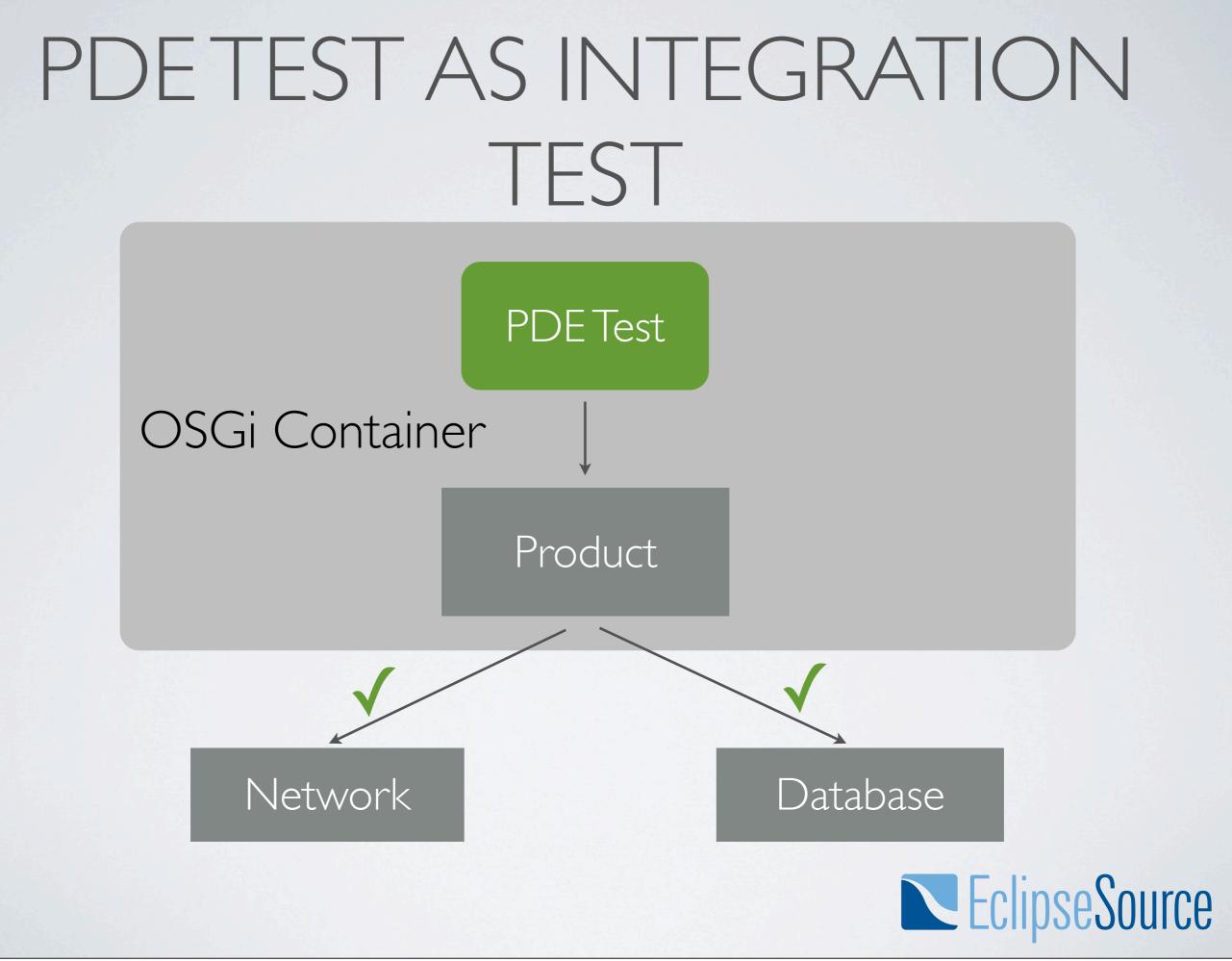

### PDETEST AS INTEGRATION TEST

- Common problems:
  - A PDE Test can't do much more than verify that a configuration exists
  - Setting external resources up (and cleaning them up) often must be done external

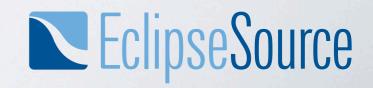

#### COMMON SOLUTIONS

- Common solutions for integration tests include
  - ✓ Having a fixed test user/test data in the development database
  - ✓ Scripts that can set up and tear down the environment
    - Hard to set up and maintain

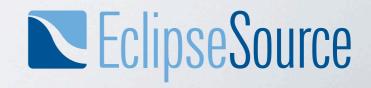

#### SCOPE: FUNCTIONAL TEST

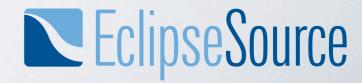

#### **FUNCTIONAL TESTS**

Advantage: √ Test on the same abstraction level as the user sees it √ High trust factor

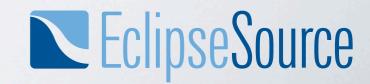

#### **SCOPE: FUNCTIONAL TESTS**

## Common problems: -Which tool is the right one? -Executing in IDE vs automated environment

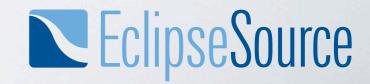

#### FUNCTIONALTESTTYPES

- Functional tests can be created through
  - Programming
  - Capture/Refactor/Replay
- In any case you need another tool than plain JUnit/PDE Test

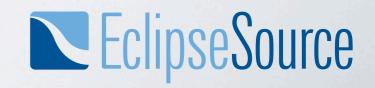

#### SWTBOT

- SWTBot finds SWT Widgets
- It provides an API for using widgets as if you where a user
- http://www.eclipse.org/swtbot/

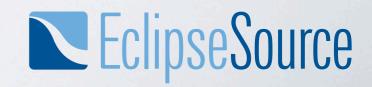

#### SWTBOT

#### Demo: SWTBot Test Case

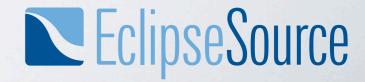

Thursday, September 9, 2010

#### ACCESS TO CODE

 The code for the Rule CaptureScreenshotOnFailure can be found at http://eclipsesource.com/blogs/2010/09/09/capturescreenshot-on-failing-swtbot-tests/

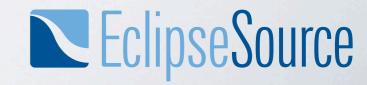

## WHY NOT FUNCTIONAL TESTS?

- Good Unit-Tests can achieve >80% code coverage
- With a careful design, all controller and model logic can be tested
- You won't be able to test Layouting with functional tests

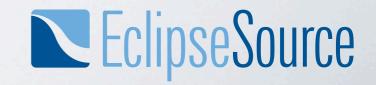

#### WHY FUNCTIONAL TESTS

- Is the controller logic attached to the UI?
- Are various code units connected?
- Regression tests for tricky passages

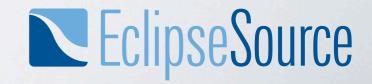

## PROPERTIES OF FUNCTIONAL TESTS

- Functional tests are several orders of magnitude slower than unit tests
- Immediate feedback almost impossible
- Interception points for functional tests are far away from the actual code
- Nothing (automated) is closer to the user experience

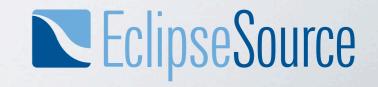

#### **TEST PROJECT STRUCTURE**

#### Test Setup in RCP Application

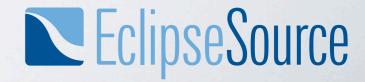

#### SETUP IN RCP APPLICATIONS

We don't want to ship JUnit with the application
We want to use PDE tests and the Eclipse Testing Framework

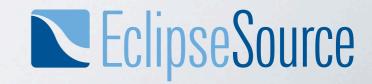

#### TESTS IN SEPARATE BUNDLES

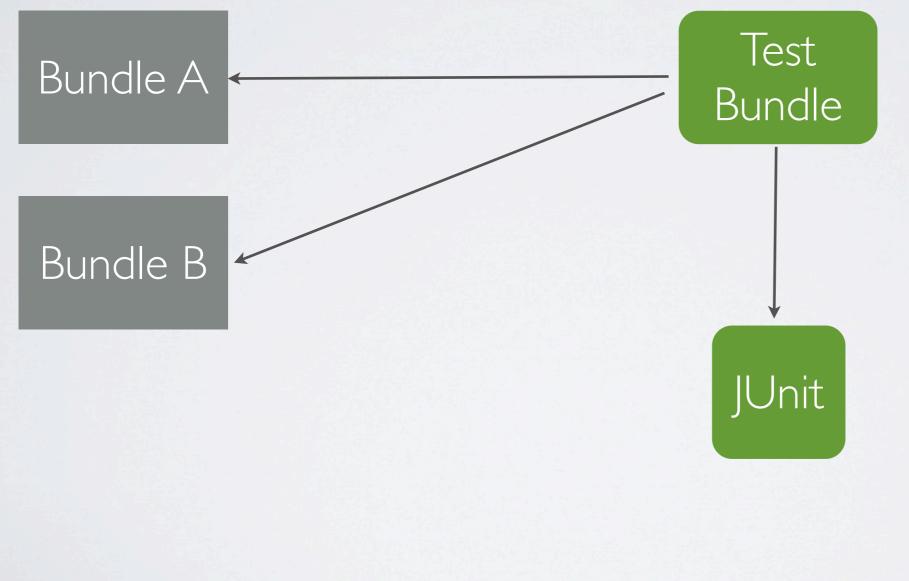

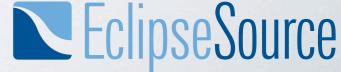

#### TESTS IN SEPARATE BUNDLES

- Advantages:
  - ✓ A Test plug-in for a bunch of bundles
  - ✓ Separate plug-in for Unit Tests
  - ✓ Rather easy to set up and maintain plug-in structure

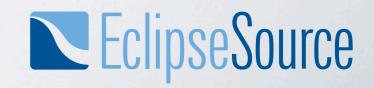

#### TESTS IN SEPARATE BUNDLES

- Consequences:
  - Hard to access internal classes (need to be exported)
  - Every method under test must be public

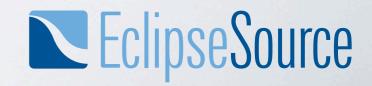

#### USES IN RCP APPLICATIONS

- Works well to some extend
- You'll find a lot of code like this:

/\* public visibility for testing reasons \*/
public boolean isSaved() {
 return saved;
}

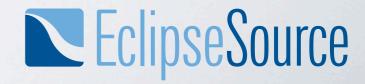

#### USES IN RCP APPLICATIONS

- Works well to some extend
- You'll find a lot of code like this:

/\* public visibility for testing reasons \*/
public boolean isSaved() {
 return saved;
}

• Or worse, like this:

/\* public visibility for testing reasons \*/
public boolean saved;

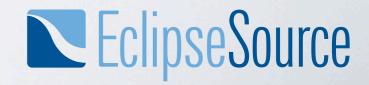

#### USES IN RCP APPLICATIONS

• Your Manifest.mf contains a lot entries like this:

Export-Package: org.eclipse.mail.client; x-friends:="org.eclipse.mail.client.testplugin"

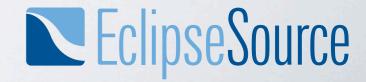

#### TESTS IN FRAGMENTS

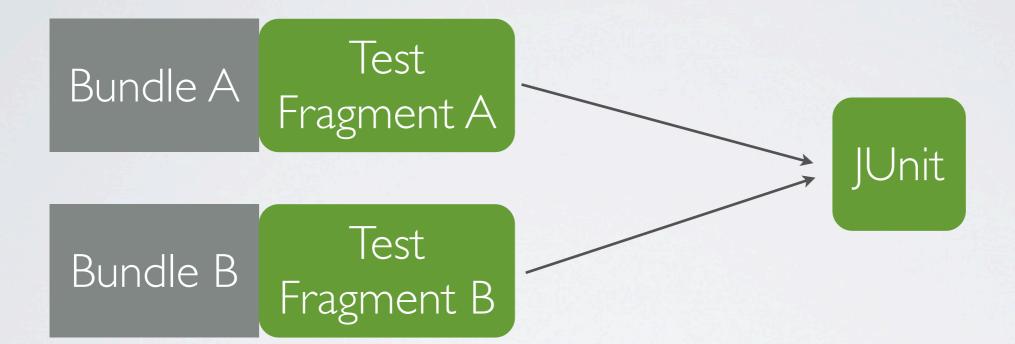

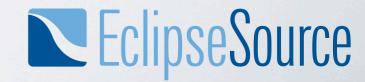

#### TESTS IN FRAGMENTS

Advantages:

✓ No classloader between test and class

We can narrow down the visibility to default
/\* default visibility for testing reasons \*/
boolean isSaved() {
 return saved;
 }

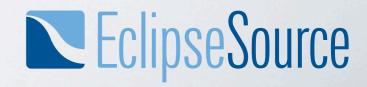

#### TESTS IN FRAGMENTS

- Consequences:
  - Every bundle needs a separate test fragment
  - Creating and integrating bundles in the application becomes a heavy-weight task
  - Especially the initial setup frightens off developers

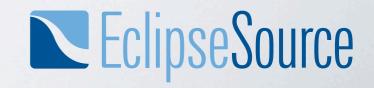

#### TESTS IN SEPARATE ARTIFACTS

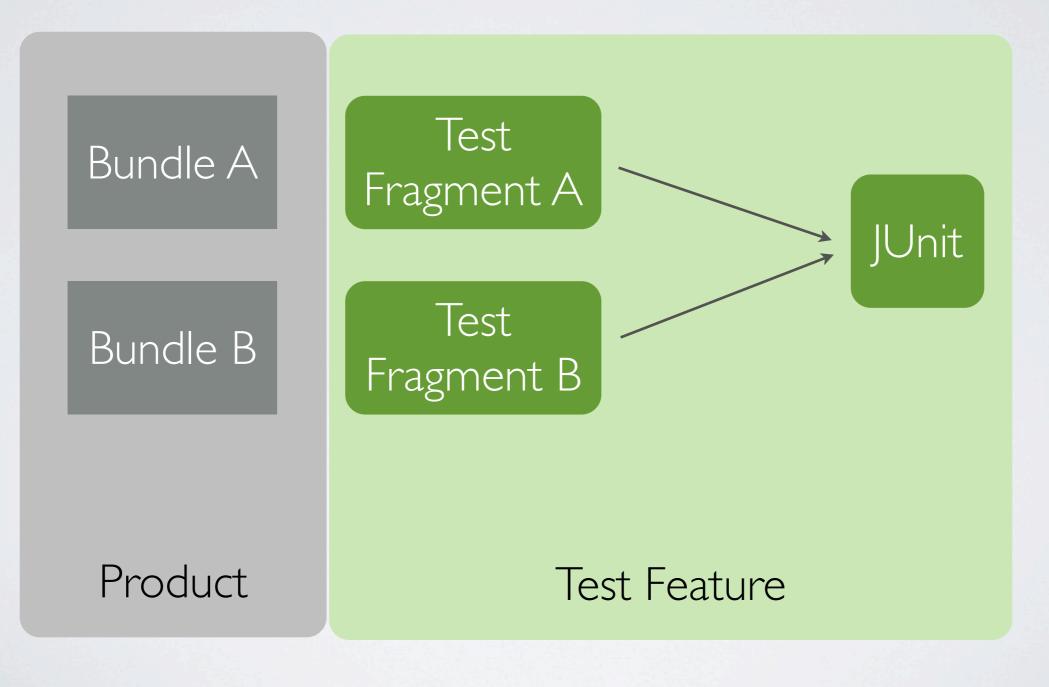

Thursday, September 9, 2010

## CONTINUOUS INTEGRATION CONCERNS

- Executing Tests requires:
  - The RCP Application
  - The Test Feature
  - Eclipse Testing Framework
  - JDT + Requirements (This will likely vanish in 3.7)

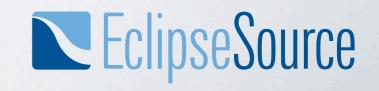

## CONTINUOUS INTEGRATION CONCERNS

- In practice, sometimes tests don't get executed because of changed dependencies
- Hard to find out why
- → Use p2 to install the tests into the product

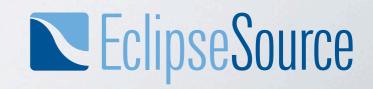

#### TESTS IN THE PLUG-IN

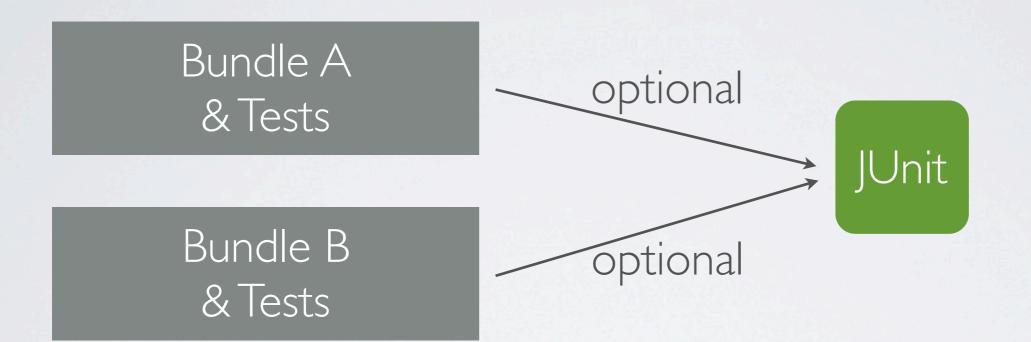

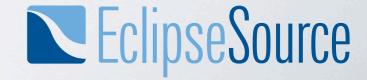

#### TESTS IN THE PLUG-IN

• Advantages:

✓ No test dependency management overhead

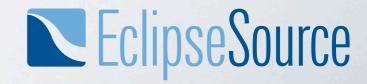

Thursday, September 9, 2010

#### TESTS IN THE PLUG-IN

- Consequences:
  - Tests ship with the product
  - Hazzles with test/productive code interdependencies

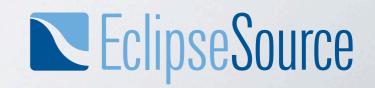

#### USES IN OSGI APPLICATIONS

- This is a common structure for OSGi projects
- Not so common in RCP applications

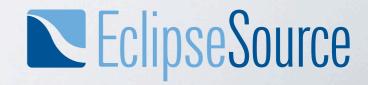

Thursday, September 9, 2010

#### TEST SUITE

- Don't try to set up a Test Suite across different bundles yourself.
- There'll be another talk about test suites later today
- Bundle Testcollector from Patrick Paulin makes it easy to set up Test Suites in an OSGi container

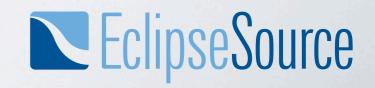

## BUNDLETESTCOLLECTOR

- Bundle Testcollector Input
  - pattern for bundle id
  - pattern for class name
- Goes through the specified bundles, pulls together the classes and puts them on a PDE test suite
- <u>http://www.modumind.com/2008/06/12/running-unit-tests-for-rcp-and-osgi-applications/</u>
   <u>ClipseSource</u>

## BUNDLETESTCOLLECTOR

- Small problem:
  - The Bundle Testcollector is only able to construct JUnit3 Test Suites
  - A small change is necessary to make it compatible with JUnit4 tests (wrap the found class in a JUnit4TestAdapter).

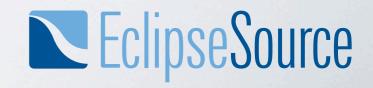

#### **TEST SUITE**

## Demo: Setting up a Test Suite with BundleTestCollector

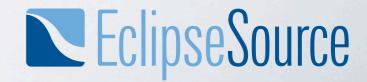

#### TEST SUITES

- Structure your test suites by execution speed and Test Runners
  - SWTBot tests need a separate test runner
  - Unit tests are meant to be fast, developers will execute them regularly
  - Integration tests may take a while, they will mainly be executed in the continuous integration

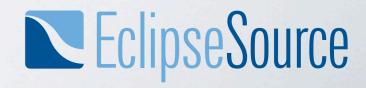

#### ACCESS TO CODE

The Bundle Testcollector that was demonstrated can be accessed at <u>http://eclipsesource.com/blogs/2010/09/09/an-almost-perfect-test-suite/</u>

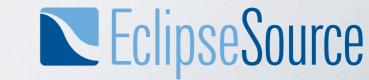

#### CONCLUSION

# Use the tools at hand Efficient testing comes with differentiation and structure

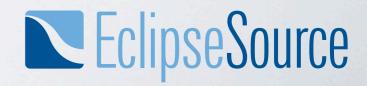

#### REFERENCES

- Michael C. Feathers, Working Effectively with Legacy code
- http://eclipse.org/swtbot

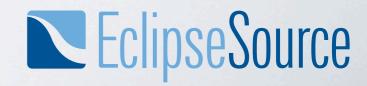

Thursday, September 9, 2010